## **Tutorial Menggunakan Cut Dan Paste Pada Komputer Windows**

Cut dan Paste adalah untuk memindahkan hal-hal di sekitar. Ini bisa menjadi kalimat atau paragraf dalam surat Anda ketik, mungkin sesuatu di e-mail Anda mengetik atau dapat beberapa angka dalam sistem untuk melakukan perhitungan. Anda juga dapat memotong dan menyisipkan potongan gambar dalam cat atau program mungkin gambar.

Dalam beberapa aplikasi, ada beberapa tambahan potongan pendek (dan beberapa tombol khusus yang dimaksudkan untuk ini), tetapi mereka tidak berada di sebagian besar program. Petunjuk ini akan untuk program yang memiliki "Memotong" dan "Paste" tombol pada toolbar (jika Anda tidak tahu dengan baik apa yang "toolbar" adalah, melihat awal artikel ini: "Toolbar Switch membantu tag"). Jika sistem yang Anda gunakan tidak memiliki tombol tersebut, Lihat petunjuk berikut, di bawah. Untuk memotong dan menyisipkan (move) sesuatu:

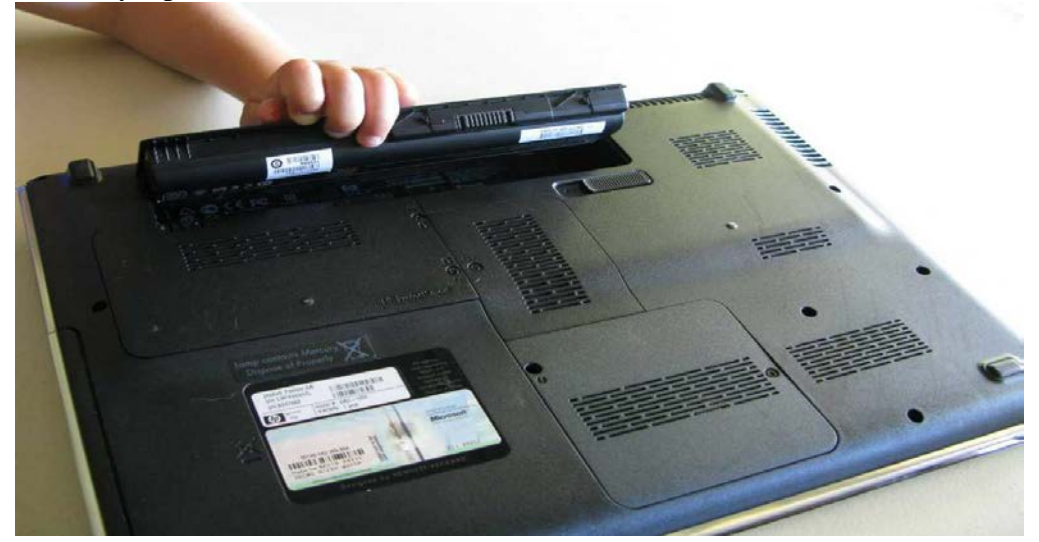

*Illustration 1: tips Menggunakan komputer buat awam*

Pada awalnya, menyoroti apa yang Anda ingin memotong. (Jika Anda tidak tahu bagaimana melakukannya, lihat "Highlighting dengan pad kunci atau Mouse - dimaksudkan untuk menghapus lebih banyak barang, inci untuk petunjuk rinci atas menyoroti).

Klik pada tombol memotong (di dekat bagian atas layar), untuk memotong apa diuraikan, dan meletakkannya di "Clipboard."

Gerakkan kursor ke "tempat" Anda ingin memasukkan barang-barang Anda di. Ini adalah kursor berkedip "teks", tidak kursor mouse. Tips: Salah satu cara yang paling akurat untuk posisi kursor, adalah dengan tombol panah pada keyboard, khusus untuk pemula.

- <http://educacionyciencia.org/index.php/educacionyciencia/article/view/193/456480>
- <http://educacionyciencia.org/index.php/educacionyciencia/article/view/274/456483>
- <http://educacionyciencia.org/index.php/educacionyciencia/article/view/267/456479>
- <http://educacionyciencia.org/index.php/educacionyciencia/article/view/261/456481>
- <http://educacionyciencia.org/index.php/educacionyciencia/article/view/103/456482>

Klik pada tombol Paste (dengan clipboard kecil tentang hal itu). Kontrol pasta akan paste salinan dari apa yang ada di "Clipboard, inci yang mana kursor berkedip adalah biasanya.

Jika Anda belum pernah melakukan lebih rendah dan Paste sebelum, serta petunjuk di atas bekerja

untuk Anda secara pribadi, tidak melakukan pedoman berikutnya sampai Anda memiliki rekomendasi di atas benar-benar hafal.

Jika rencana Anda tidak memiliki tombol memotong dan menyisipkan, menggunakan jenis petunjuk. Petunjuk di bawah ini akan bekerja di hampir setiap software yang memungkinkan Anda untuk memotong & sisipkan teks di sekitar. Coba ini dalam praktek dokumen:

Pertama, sorotan apa yang Anda inginkan untuk memotong. (Jika Anda tidak tahu bagaimana melakukan hal ini, mengamati "Menyoroti dengan Keyboard atau mungkin Mouse - untuk menghapus lebih hal-hal," untuk mendapatkan petunjuk rinci pada menampilkan.

Kemudian klik pada "Edit, Cut." Untuk melakukan ini, klik pada Ubah untuk menurunkan Edit menu, dan kemudian klik pada perintah Trim, untuk memotong persis apa disorot, dan meletakkannya di sekitar "Clipboard."

Gerakkan kursor ke "mana" Anda ingin sisipkan barang-barang Anda di. Ini adalah benar-benar kursor "teks" berkedip, tidak benar-benar kursor mouse. Saran: Cara paling akurat untuk menempatkan kursor, adalah dengan tombol panah pada keypad, terutama untuk pemula.

Klik pada "Edit, Paste." Untuk melakukan ini, sekali lagi, klik Edit untuk membawa Edit menu turun, setelah mana klik perintah Paste. Perintah Paste akan menempel salinan dari apa yang ada dalam "Clipboard," mana adalah kursor berkedip.

Ingat bahwa dibutuhkan orang kebanyakan adil sedikit latihan untuk mendapatkan semua tindakan ini hafal. Membuat dokumen "praktik", dan praktek pemangkasan dan paste banyak produk di sekitar, sampai Anda mendapatkan baik. Juga ingat, untuk berlatih setiap hari untuk beberapa hari dalam satu baris untuk membantu Anda mengingat ini lagi.

Sekali lagi, di banyak program ada tombol "Dipotong" (di dekat bagian atas layar), dan "Paste" tombol (dengan clipboard kecil di atasnya). Ini bekerja sama dengan hanya mengklik "Edit, Cut" dan "Edit, pasta," namun tombol kontrol ini tidak di semua program. Biasanya sebuah program tanpa tombol Slash dan Paste ini bagus, mungkin memiliki petunjuk memotong dan menyisipkan di Edit menu, dan Anda dapat menggunakan set kedua petunjuk di atas.

Jika program yang Anda gunakan memiliki tombol-tombol ini Slice dan Paste, itu benar-benar jauh lebih mudah untuk belajar memotong dan menyisipkan menggunakan tombol-tombol kontrol ini.

Tip tambahan: Ketika Anda mengCut sesuatu, paste kembali di segera. Jangan biarkan itu tinggal di "Clipboard." Jika Anda mencoba untuk memotong titik kedua, itu akan menggantikan yang pertama, dan Anda mungkin kehilangan. Juga, "Clipboard" adalah dalam memori elektronik, karena itu akan dihapus ketika Anda menonaktifkan pc. Jadi bila Anda meminimalkan sesuatu, paste kembali di segera. Tidak mengambil tindakan lain antara memotong ditambah perintah paste.

Kedua Extra Tip: Setelah Anda tahu bagaimana melakukan ini dengan baik, Anda mungkin ingin membaca "Memotong & Paste pintas Keyboard" untuk meningkatkan keterampilan Anda lebih jauh.

Untuk Mendapatkan artikel seputar **tips dan trik dalam menggunakan komputer**, baik itu menggunakan os windows maupun linux anda dapat mengunjungi situs *belajar komputer terupdate*